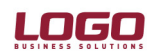

Ürün : İK / Gold Bordro / Bordro Bölüm : Genel / Aktarımlar

# TİCARİ SİSTEM'DEN DEMİRBAŞ, MASRAF MERKEZİ VE BANKA TANIMLARININ AKTARIMI

Unity, Gold Klasik2 V3, LKS2 Logo ticari paketlerinden; İnsan Kaynakları, Bordro Klasik ve Bordro ürünlerine veri aktarımı yapılabilmektedir. Aktarılan veriler; "Masraf Merkezi Tanımları", "Banka Tanımları", "Demirbaş Tanımları"dır. Bu özellik yukarıda belirtilen İK 3.02.02, BK 1.02.00 ve Bordro 1.01.00 sürümlerden itibaren aktif olarak kullanılabilmektedir.

Bu dökümanda Unity, Gold Klasik2 V3 ve LKS2 ürünleri "Ticari sistem",

İnsan Kaynakları, Bordro Klasik ve Bordro ürünleri "İnsan kaynakları ürünü" olarak ifade edilmektedir.

Aktarım için yapılması gerekenler şunlardır;

1.) İnsan kaynakları ürünü sistem işletmeninde, Logo ticari sistemin yüklü olduğu katalog belirtilir. Bu tanımlama Çalışma alanı tanımları/Ticari sistem kataloğu bölümünden yapılır

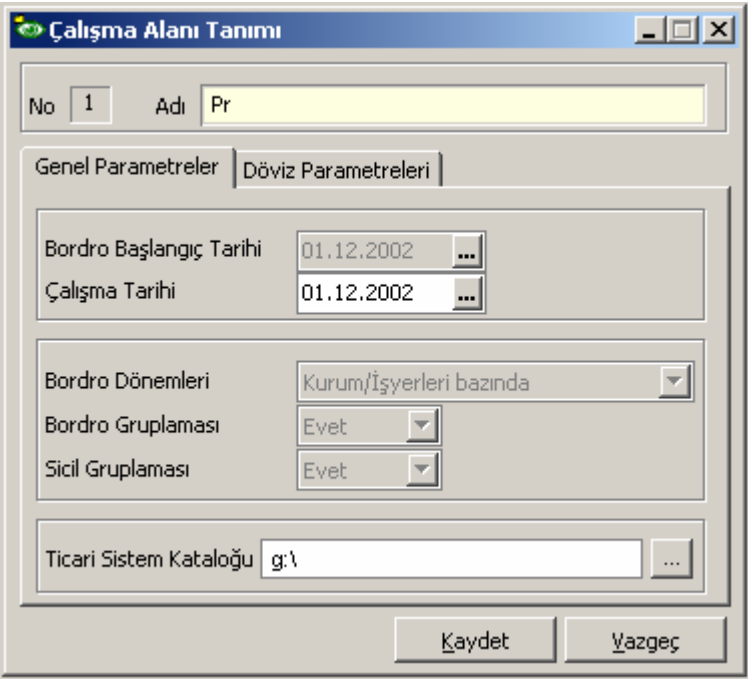

- 2.) Veri aktarım işlemi insan kaynakları ürünü sistem işletmeninden yapılır. Sistem işletmeni Dosya bölümünden "Ticari Sistemden Veri aktarımı" seçeneği çalıştırılır.
	- " Filtreler " açılarak aktarılacak firma , tanım bilgileri seçilir

# DESTEK DOKÜMANI

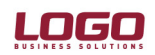

#### Bölüm : Genel / Aktarımlar ं<br>© Ticari Sistemden Veri Aktarımı Filtresi  $|D| \times$ Ê Ø ∢ × Filtre Yükle Filtre Kaydet Tamam Vazgeç **Filtreler Secilen Filtreler**  $\Box$   $\Box$ Kurum Adı Değeri  $\blacktriangle$ T010 DENEMET Kurum 10,24,1,30  $\ddot{\phantom{1}}$ T024 DENEME TESTI  $\ddot{\phantom{1}}$ İlgili Kartlar Güncellenecek [001 TURAN] Aktarılacak Tanımlar  $0.1.2$  $\ddot{\phantom{1}}$ [030 DEVIR FIRMASI]  $+$  | slemler  $0.1.2$ É~ D İlgili Kartlar Güncellenecek Güncellenmeyecek ė~ O Aktarılacak Tanımlar Banka/Şube Tanımları Demirbaş Tanımları Masraf Merkezi Tanımları Ė∼∎ Banka Kodu Ė… ∐ Demirbaş Kodu Ė~ ■ Masraf Merkezi Kodu ∄- **D** İşlemler Ekle Güncelle  $\blacksquare$ —<br>√ Cıkar  $\blacktriangleright$

## Filtreler;

Ürün

Kurum : Ticari sistem tarafında çılmış olan firmalar listelenir. Öndeğer olarak firmaların tümü seçilmiştir. İsteğe göre değiştirilebilir.

**İlgili Kartlar** : İslemler filtresi ile paralel çalışır.

: İK / Gold Bordro / Bordro

### Güncellenecek:

İşlemler filtresi seçeneklerinden "güncelle" seçilmiş olmalıdır. Bu durumda; insan kaynakları ürününde ilgili tanımların seçilmiş olduğu kayıtlarda güncellenir. Örneğin ticari sistemde Masraf Merkezi 1 adında bir tanımın ismi Masraf Merkezi 11 olarak değiştirilip İnsan kaynakları ürününe aktarım yapıldığında; insan kaynakları ürününde "Genel tanımlar"daki ilgili masraf merkezinin adı değiştirilir, bununla bilrikte bu masraf merkezi kartının seçilmiş olduğu sicil kartları, eğitim kayıtları, zaman planlama kayıtları bilgilerinde de güncelleme yapılır.

### Güncellenmeyecek:

İslemler filtresi seceneklerinden "güncelle" seçilmiş olmasına rağmen İnsan kaynakları ürününde sadece Genel tanımlar altındaki ilgili tanım güncellenir. Bu tanımla ilişkili kayıtlar güncellenmez.

# İslemler

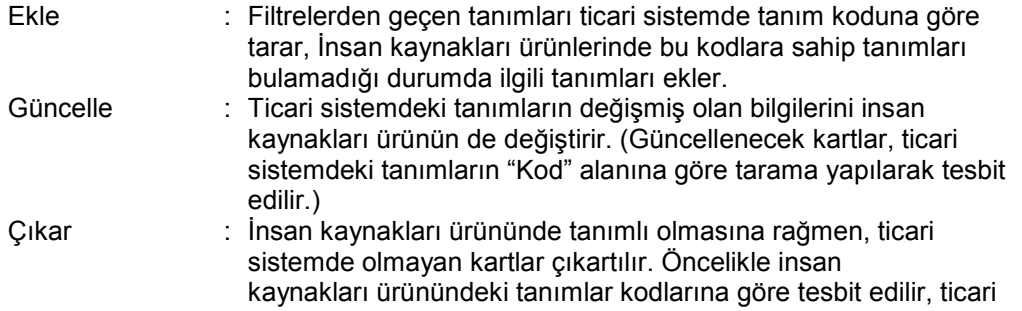

Doküman No : İK-0011 / GB-0008 / B-0004 2/3 Tarih : 17 Aralık 2003 Konu : Ticari sistemden veri aktarımı (Masraf Merkezleri / Banka Tanımları/ Demirbaş kartları) Revizyon No : 2 Revizyon Tarihi : 15.02.2005

# DESTEK DOKÜMANI

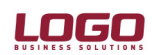

Ürün : İK / Gold Bordro / Bordro Bölüm : Genel / Aktarımlar

 sistemde bu koda sahip olmayan tanımlar, insan kaynakları ürününden de çıkartılır. Çıkartma işleminin yapılabilmesi için şart; kartların İK programında herhangi bir tanımda kullanılmamış olmasıdır. (Örneğin ilgili kart herhangi bir sicil kartında seçilmiş ise çıkartma işlemi yapılmaz)

# UYARILAR:

Aktarım işlemi aktif çalışma alanına yapılır

Banka kartları aktarımı yapılırken, insan kaynakları ürününde ticari sistem tarafında olduğu gibi her banka ve şube için ayrı banka tanımı açılır.

Đşlemler iki ürün arasında tanım kodları referans alınarak yapılır.